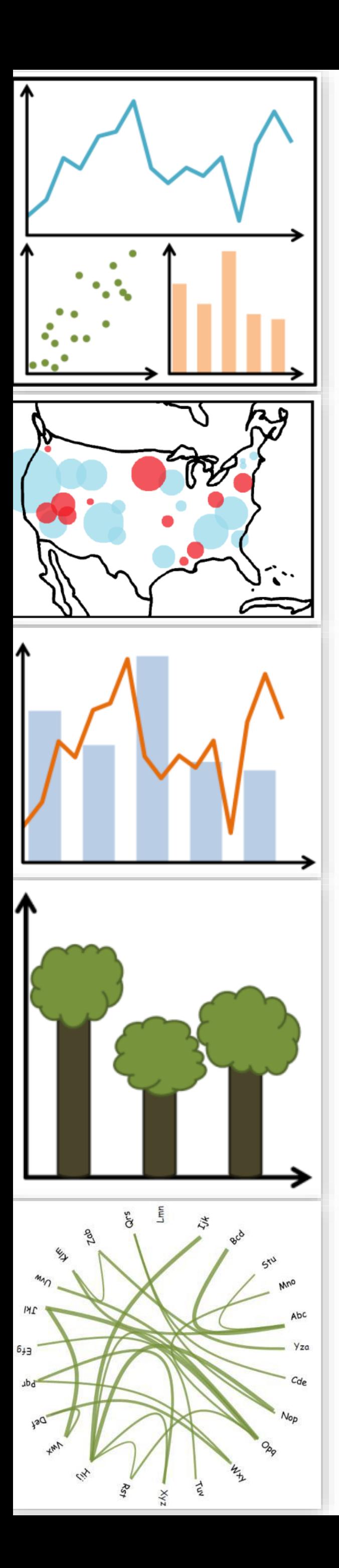

## Lecture 6: D3

CS 7250 **SPRING 2021** *Prof. Cody Dunne NORTHEASTERN UNIVERSITY*

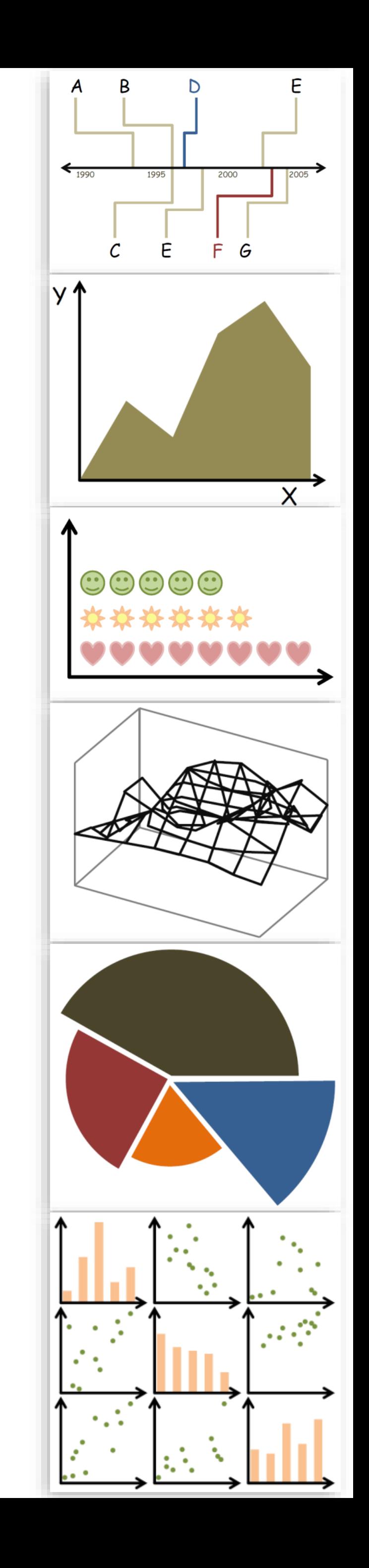

*Slides and inspiration from Michelle Borkin, Krzysztof Gajos, Hanspeter Pfister, Miriah Meyer, Jonathan Schwabish, and David Sprague*

# CHECKING IN

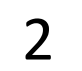

PREVIOUSLY, ON CS 7250...

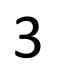

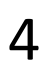

## Attribute Types

## > Categorical  $\blacksquare$

### *(continuous)*

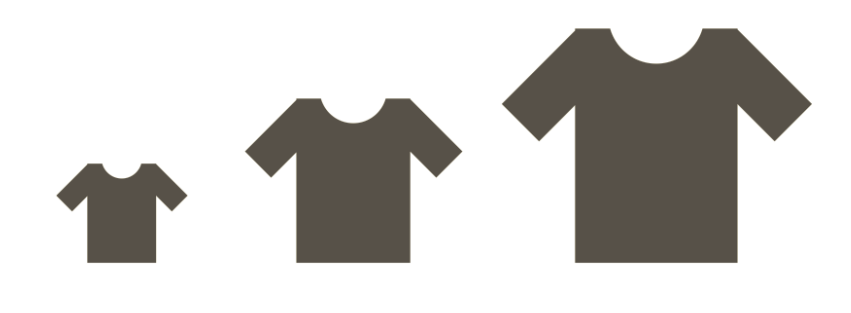

e.g., fruit (apple, pear, grape), colleges (CAMD, Khoury, COE)

### > Ordered

### $\rightarrow$  Ordinal

e.g., sizes (xs, s, m, l, xl), months (J, F, M)

e.g., lengths (1', 2.5', 5'), population

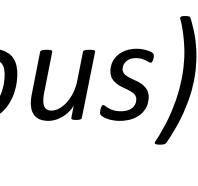

NOW, ON CS 7250...

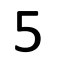

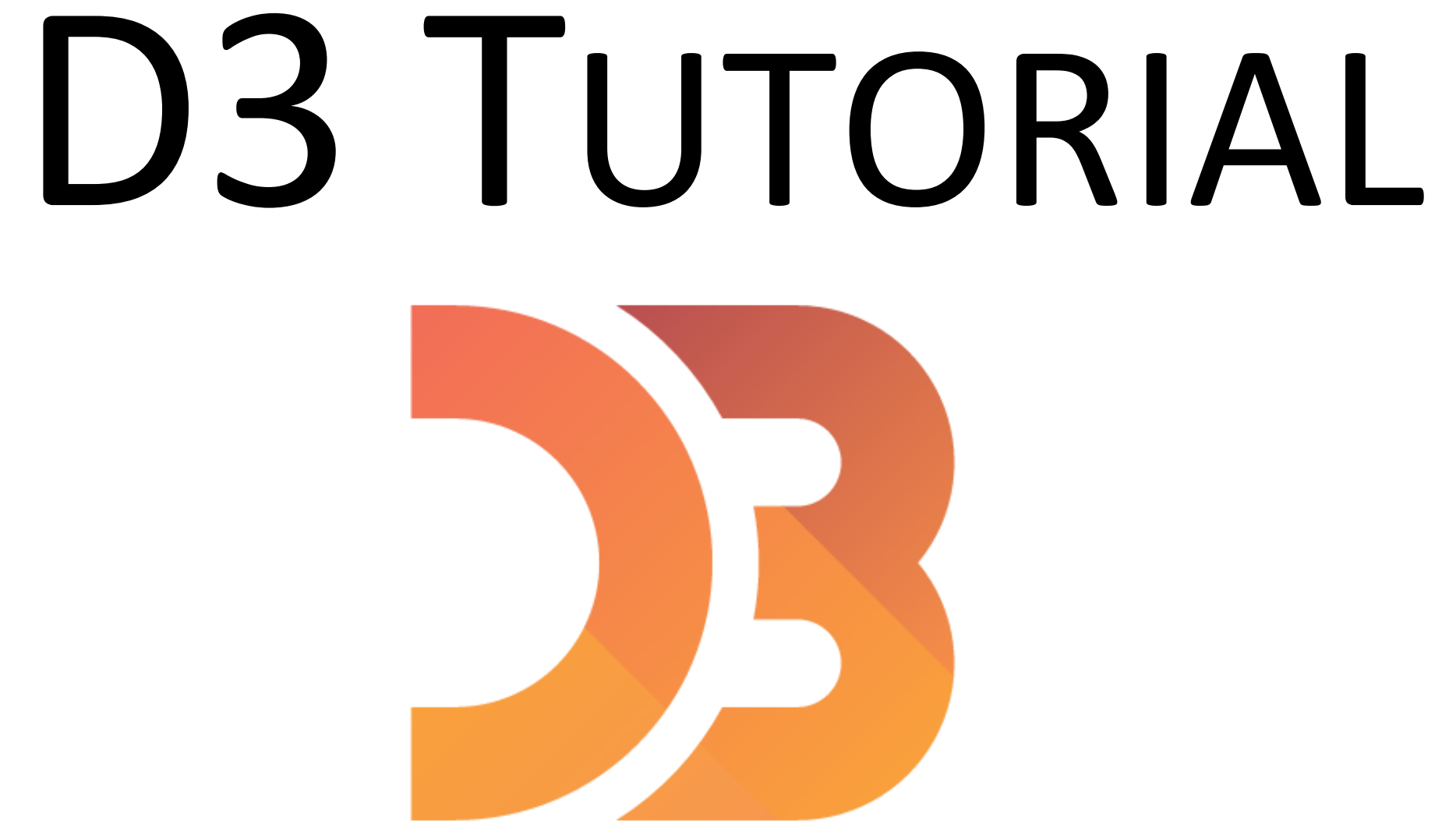

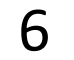

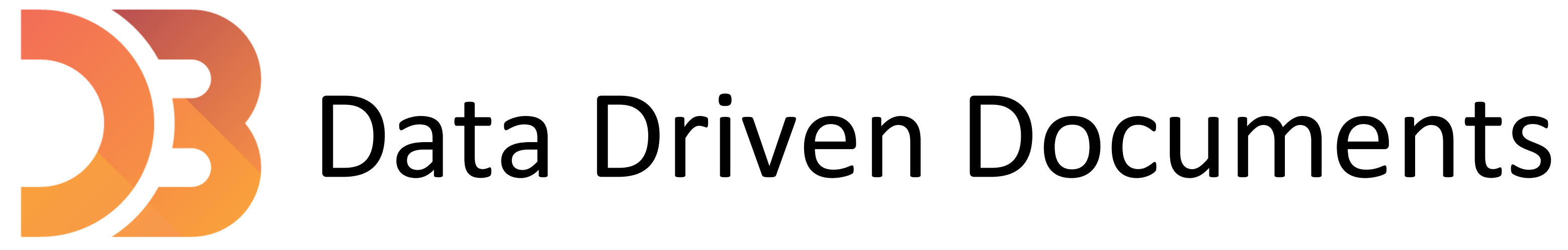

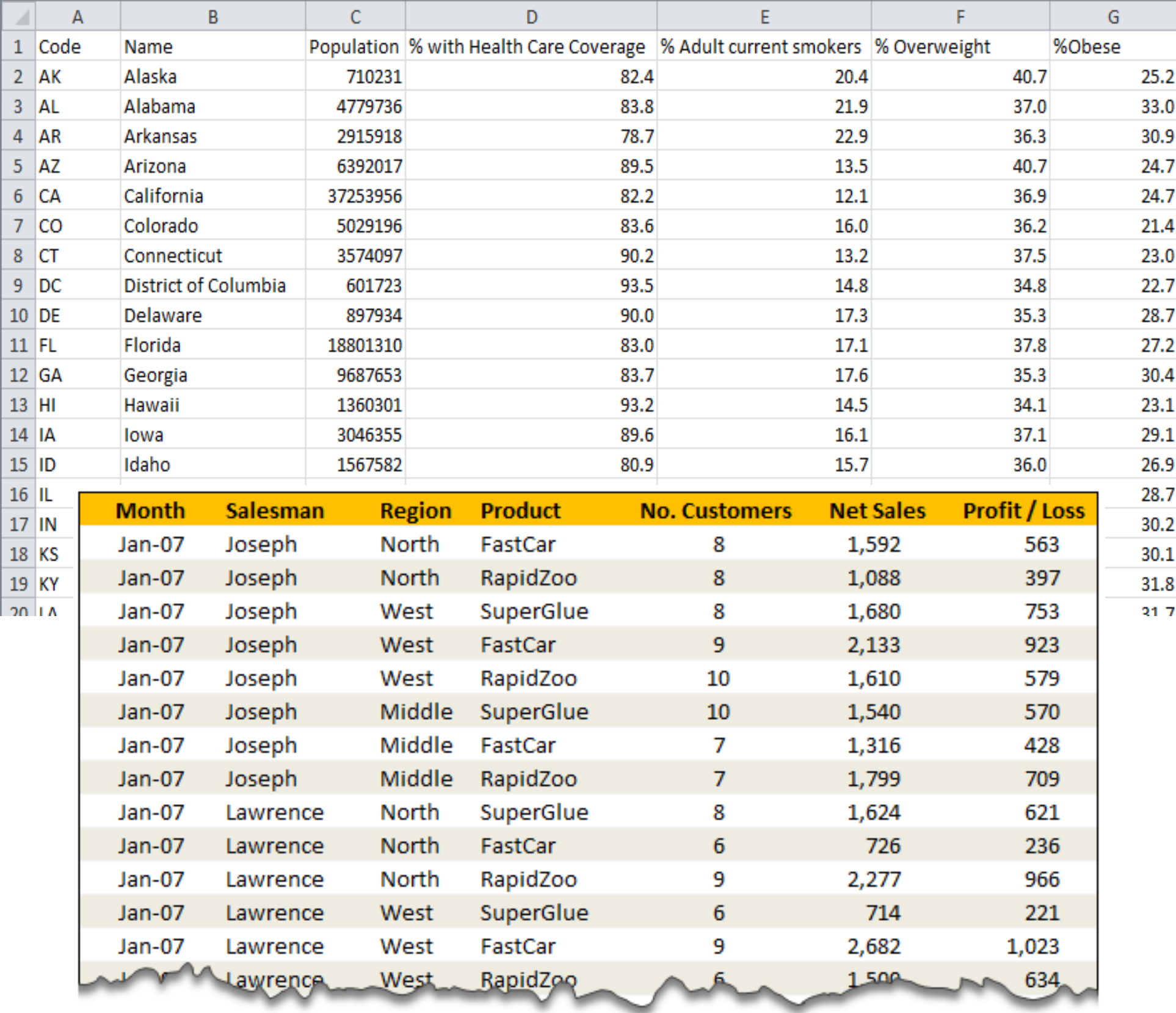

∼

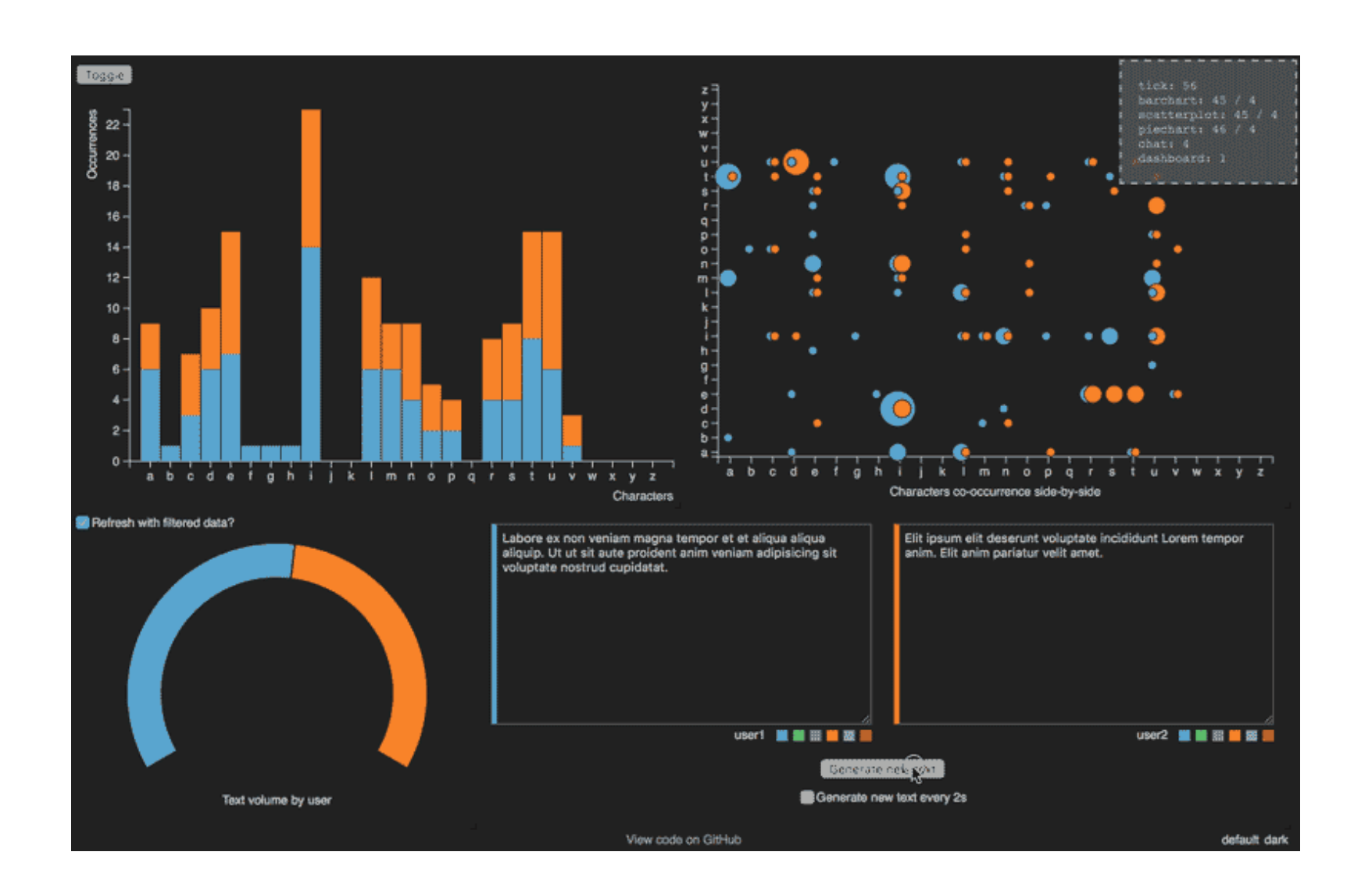

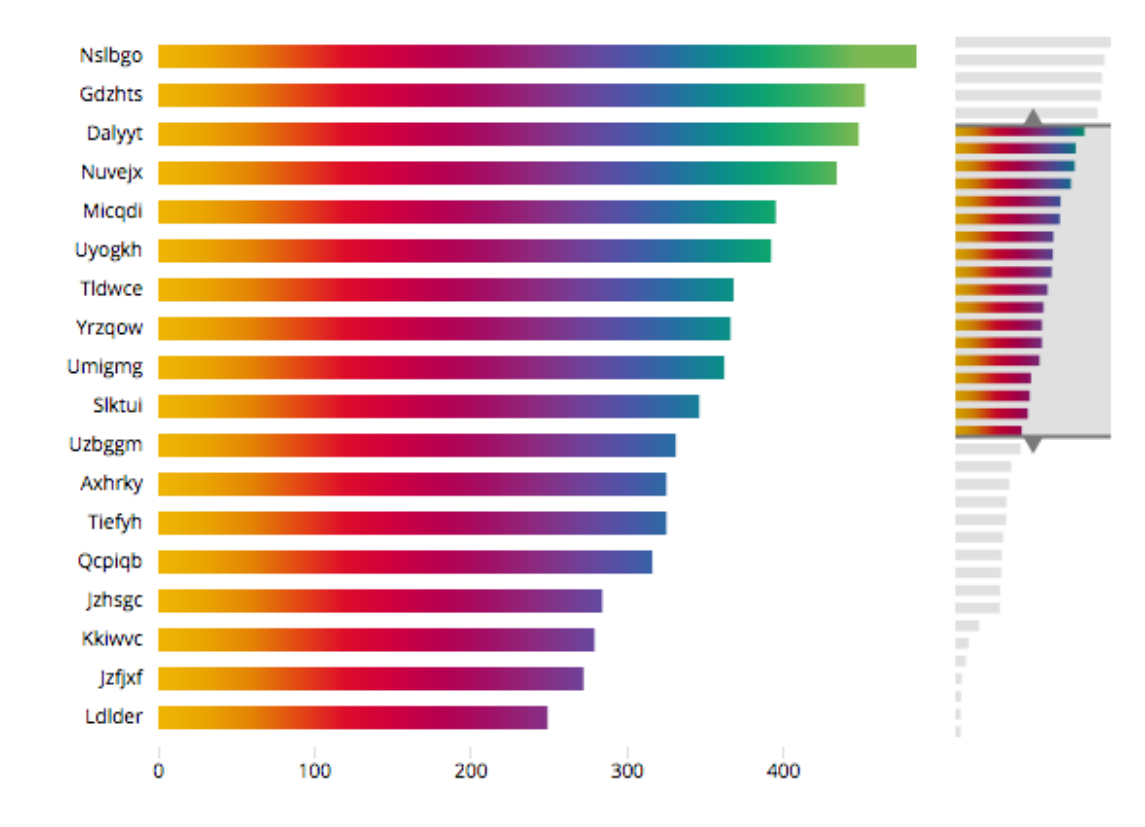

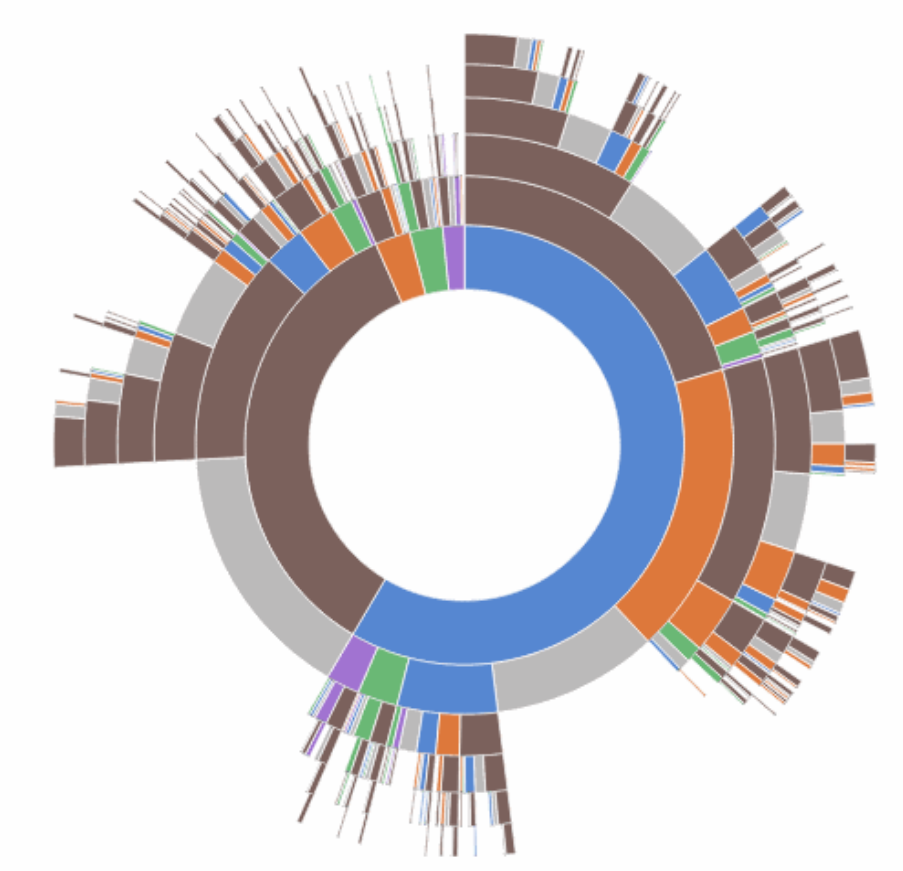

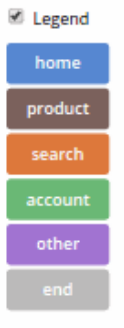

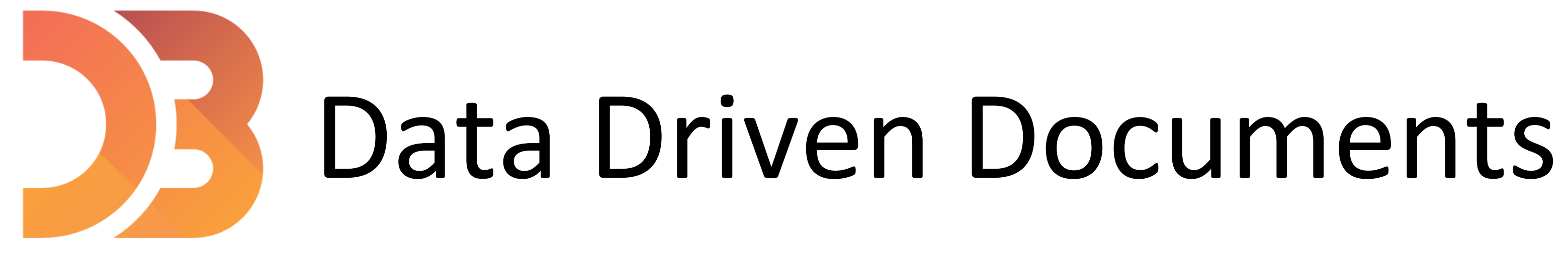

<https://d3js.org/>

**D3** is a javascript library to manipulate documents based on data.

→ not a data visualization library (it's not like plotly, matplotlib, ...) [D3 is not a Data Visualization Library -](https://medium.com/@Elijah_Meeks/d3-is-not-a-data-visualization-library-67ba549e8520) Elijah Meeks

 $\rightarrow$  no out of the box charts (no functions to automatically build a chart)

- 
- 
- 

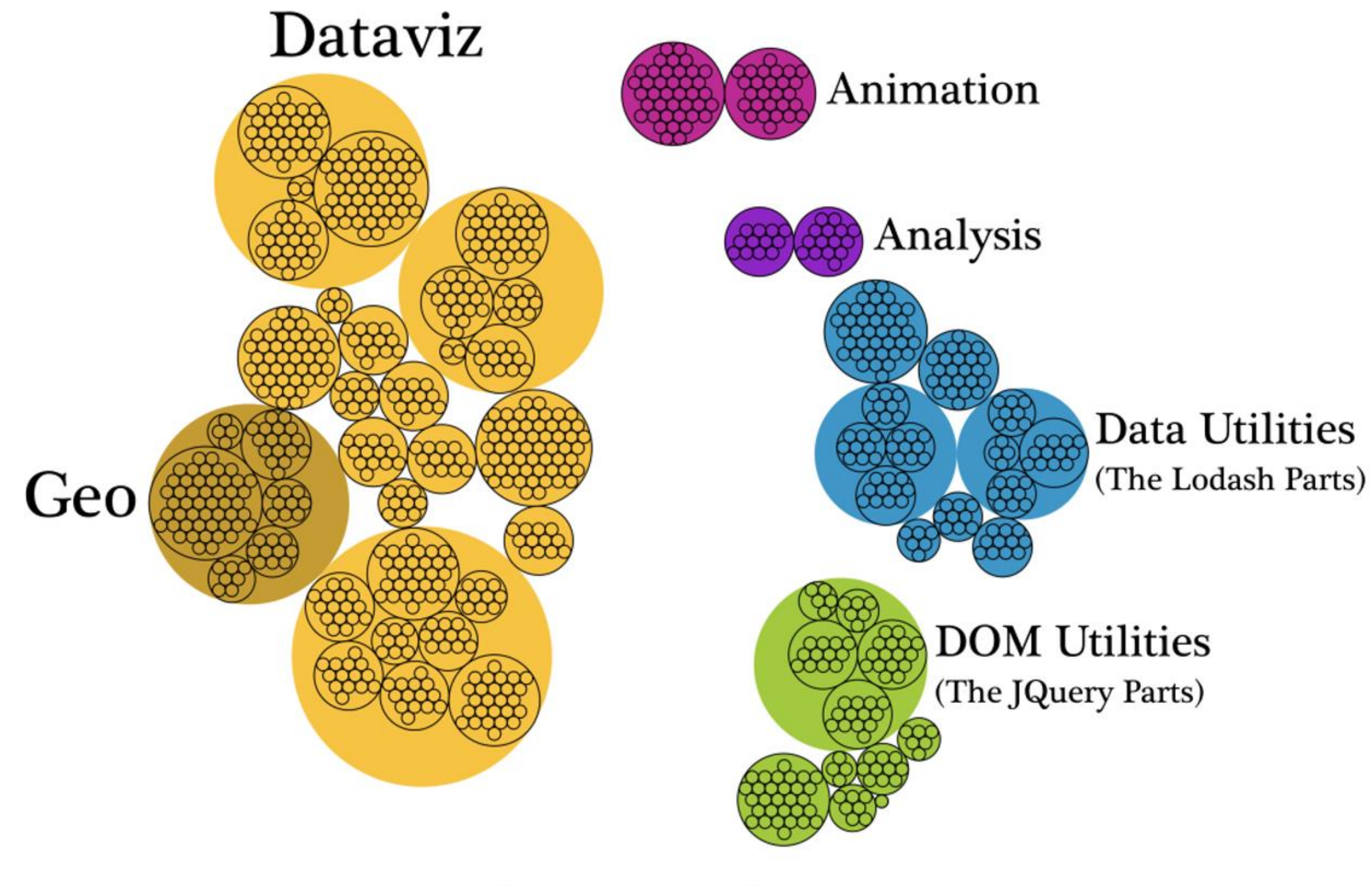

## The D<sub>3</sub> API

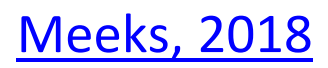

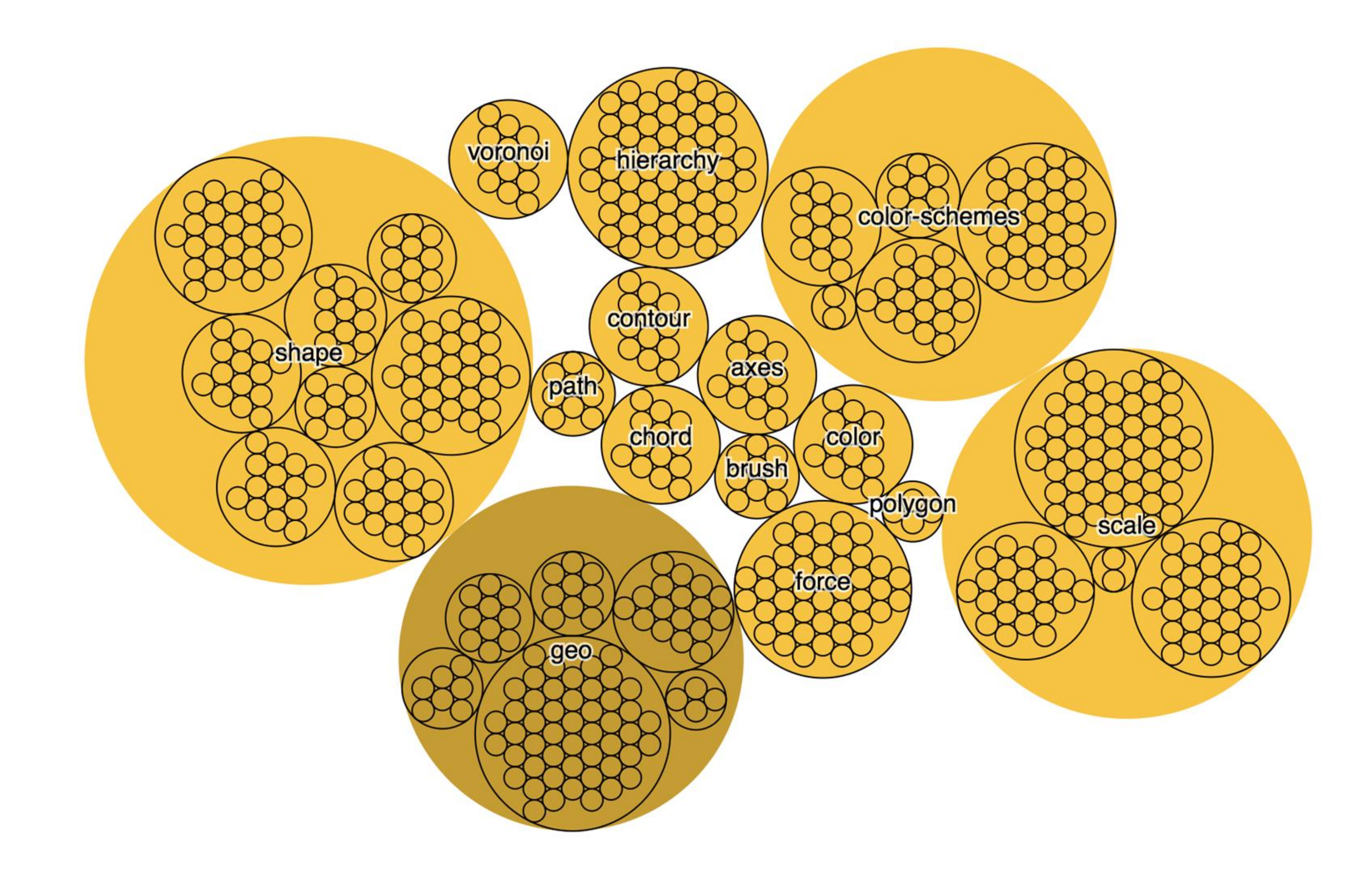

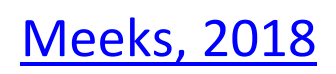

## Vector (svg) vs. raster (canvas, png, jpg, ...)

• Formulas that describe the lines and points that make up an image • Independent from the size of an image • Always looks crisp, no matter how much you zoom in or distort the picture • Graphics in SVG will be heavier to process

• Describe the color content of each pixel • Will appear blurry/pixelated if you zoom in too much

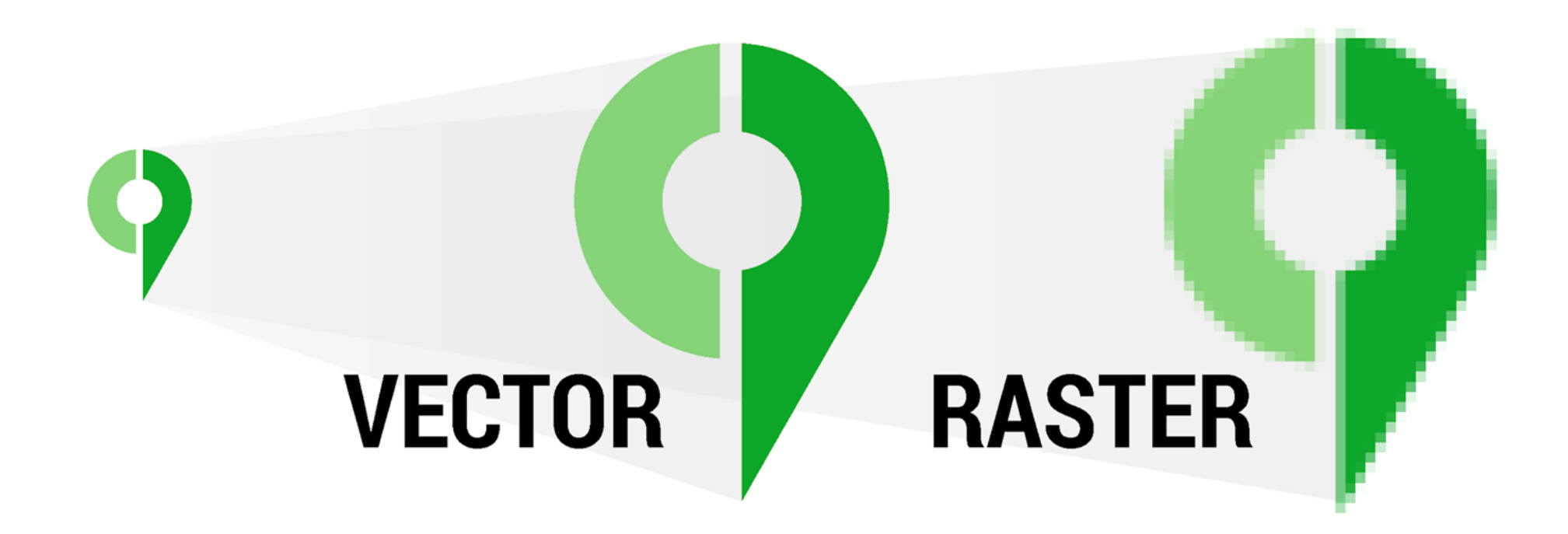

[Minervini, 2017](https://cityplanneronline.com/help/index.php/vector-versus-raster/)

# SVG

❏ <svg> tag. E.g., <svg width='500' height='500'> ❏ can add <style> attributes ❏ Basic SVG shapes: rect, circle, line, text, polyline ❏ Can group elements using the <g> tag

svg = d3.select('body').append('svg') .attr('width', 200) .attr('height', 200)

var circle = svg.append('circle') .attr('cx', 30) .attr('cy', 30) .attr('r', 20) .attr('fill', 'black')

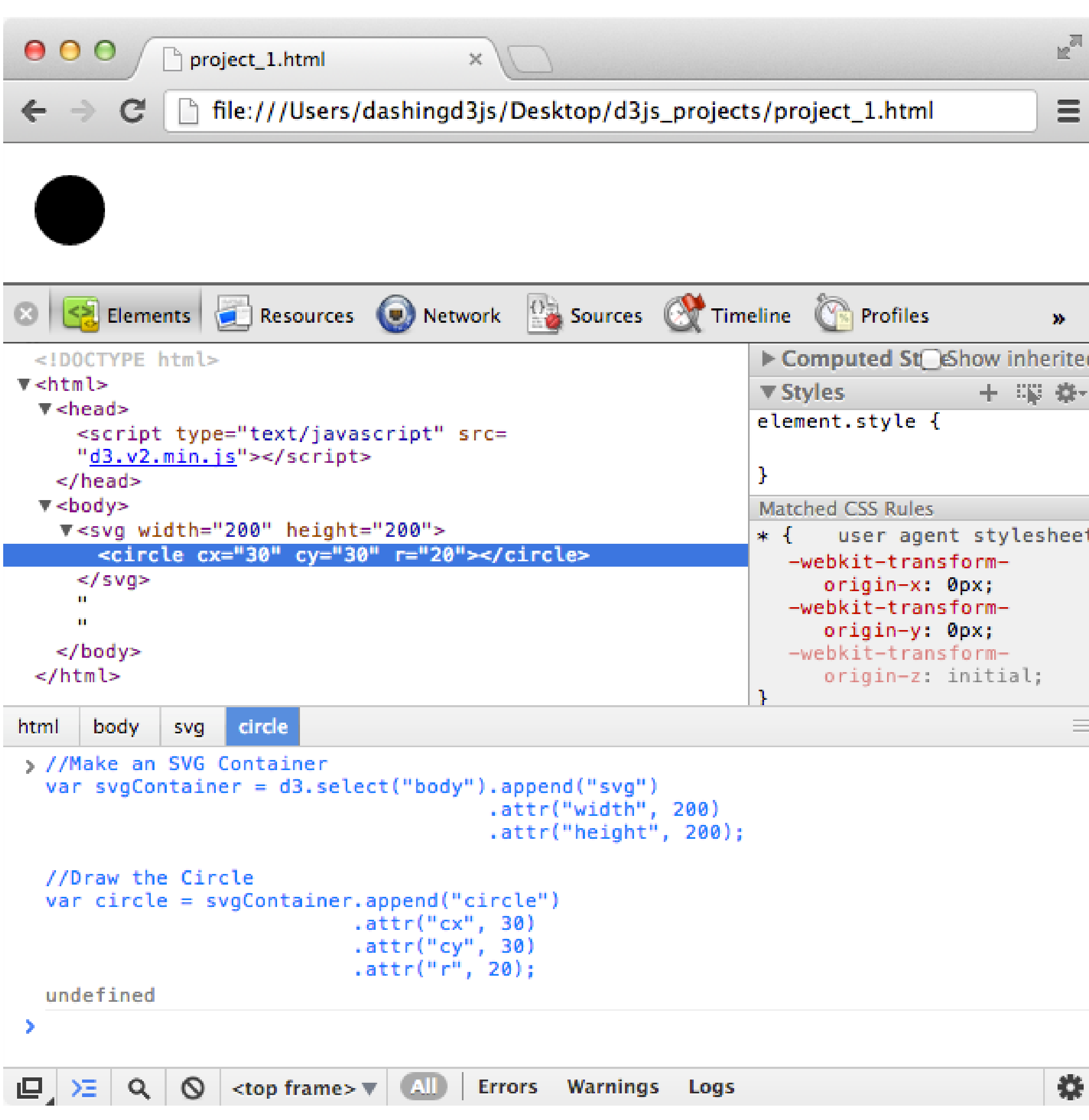

### Example: [drawing](https://github.com/NEU-CS-7250-S21-Staff/D3_Examples)

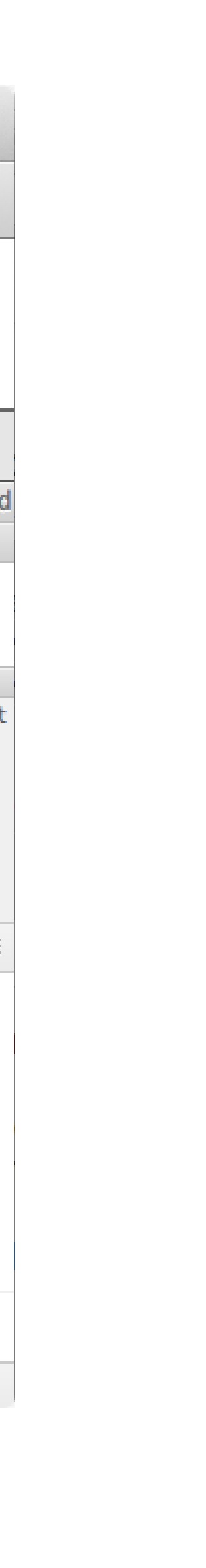

Selections:

.select ('selectors') .selectAll ('selectors')

.select('tagname') // select by name of the element

.select('#id') // select by id of the element

.select('.classname') // select by class name

More info on selections:<https://bost.ocks.org/mike/selection/> Example: [selections-GoT](https://github.com/NEU-CS-7250-S21-Staff/D3_Examples)

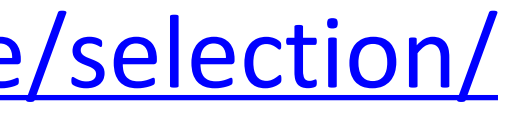

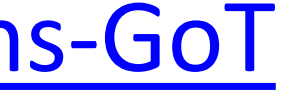

## Selections

Data can be added in a number of different ways Simplest way is through  $\rightarrow$  .data() your dataset

### The .data( ) method joins the current selection with entries in

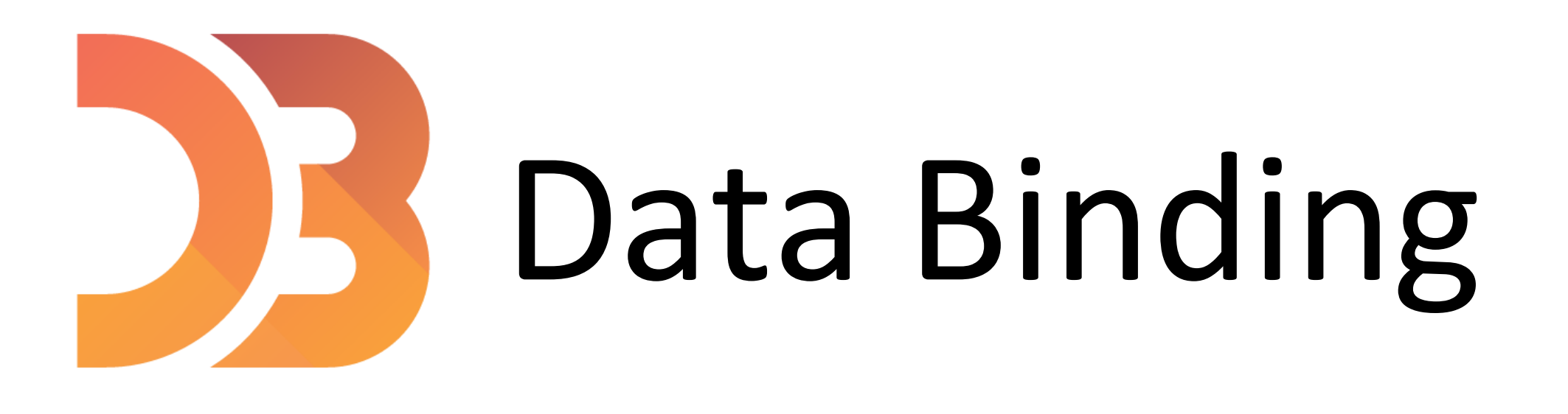

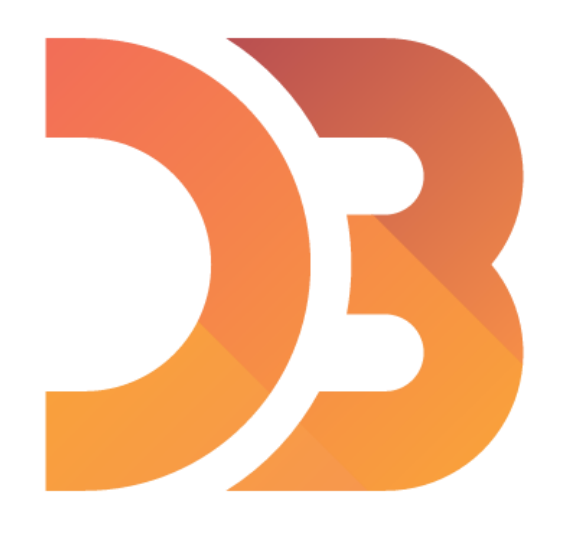

var numbers =  $[4, 5, 18, 23, 42]$ ;

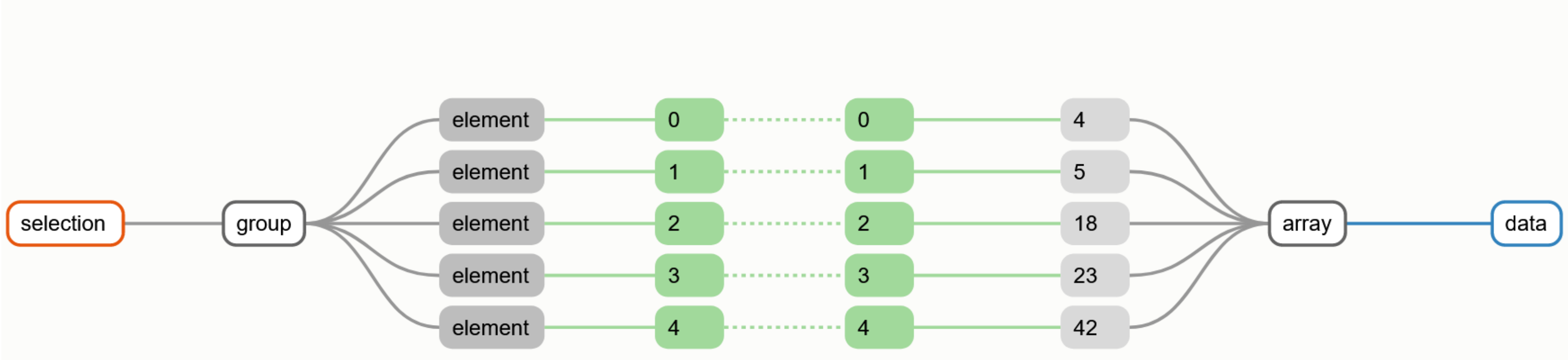

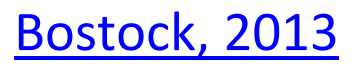

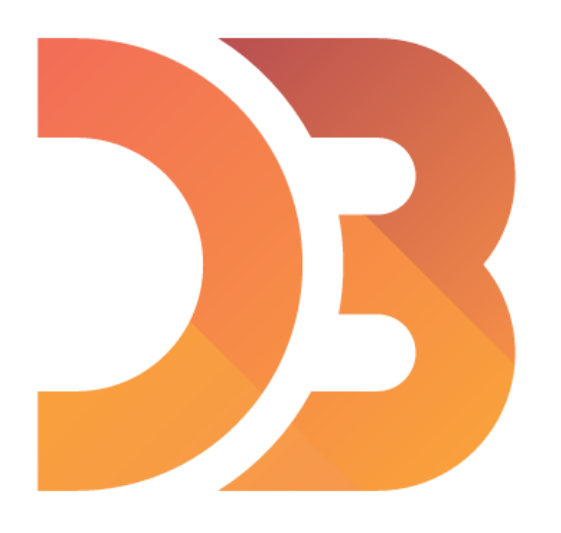

var numbers =  $[4, 5, 18, 23, 42]$ ;

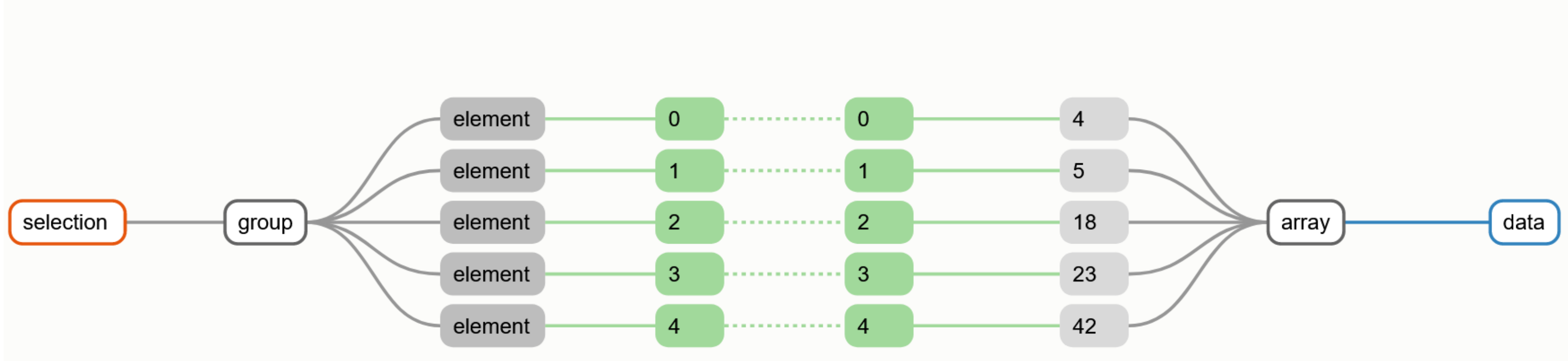

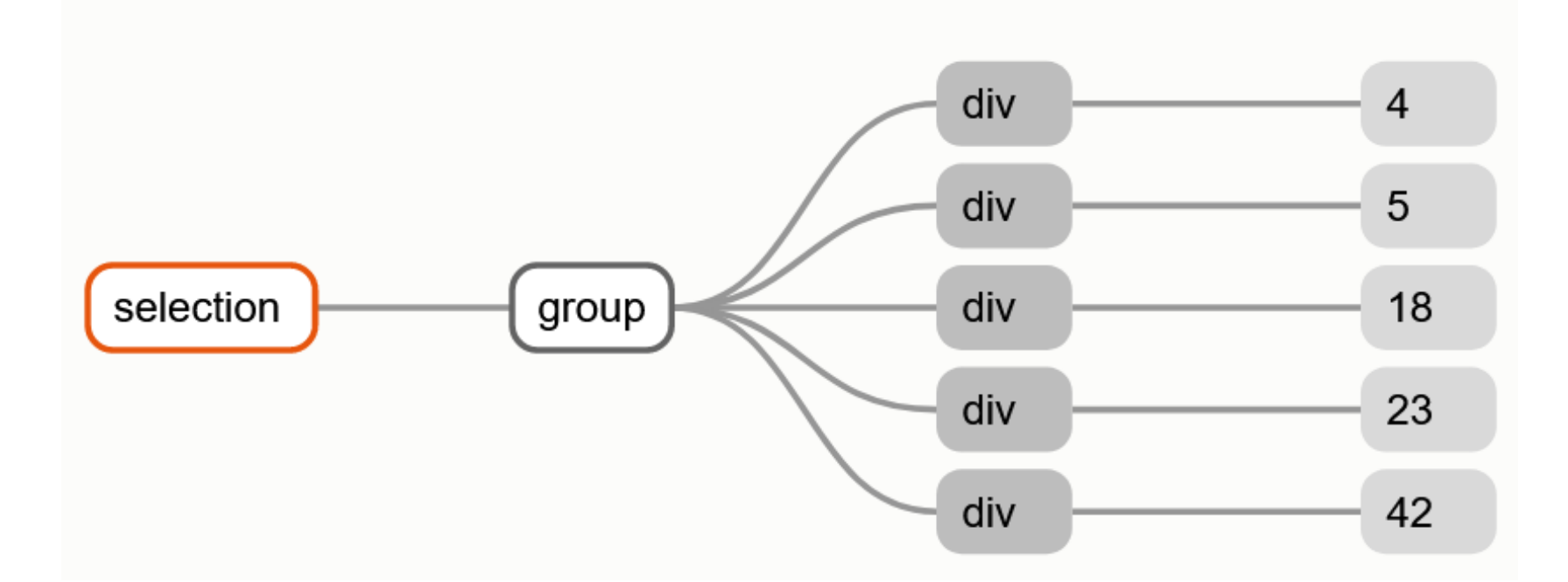

### d3.selectAll("div").data(numbers);

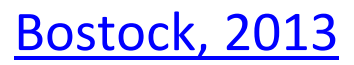

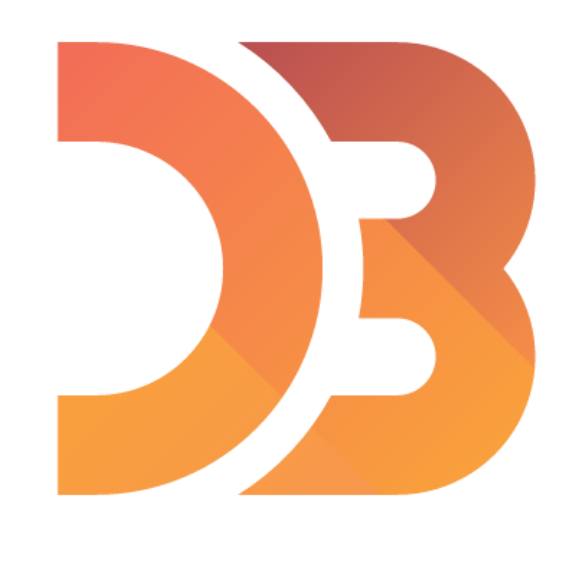

```
var letters = [
   {name: "A", frequency: .08167},
  {name: "B", frequency: .01492},
   {name: "C", frequency: .02780},
  {name: "D", frequency: .04253},
  {name: "E", frequency: .12702}
\exists ;
function name (d) {
  return d.name;
```
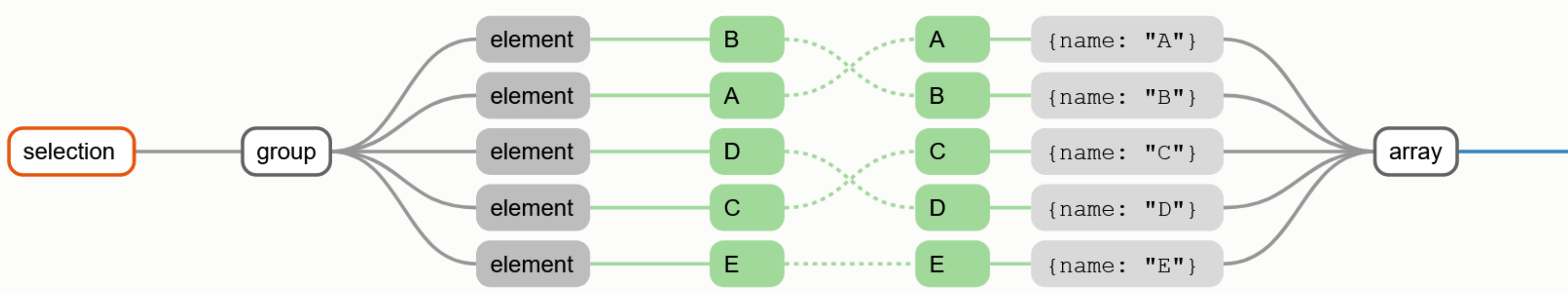

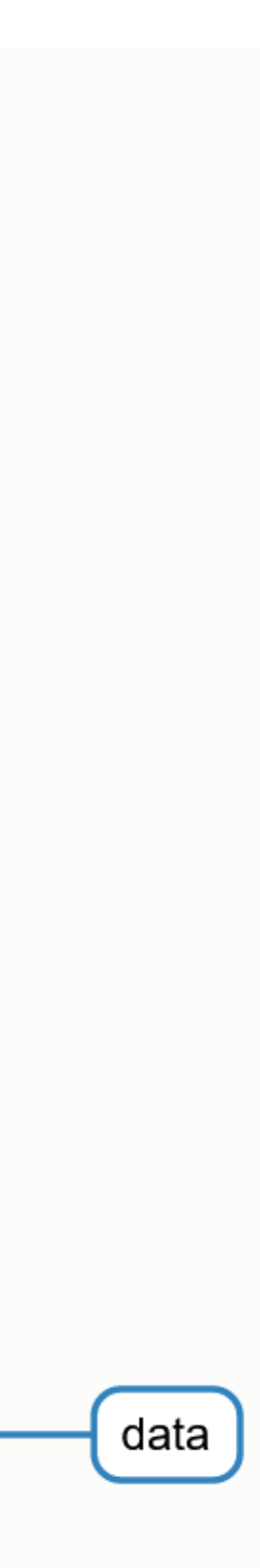

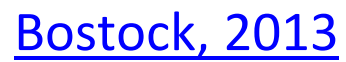

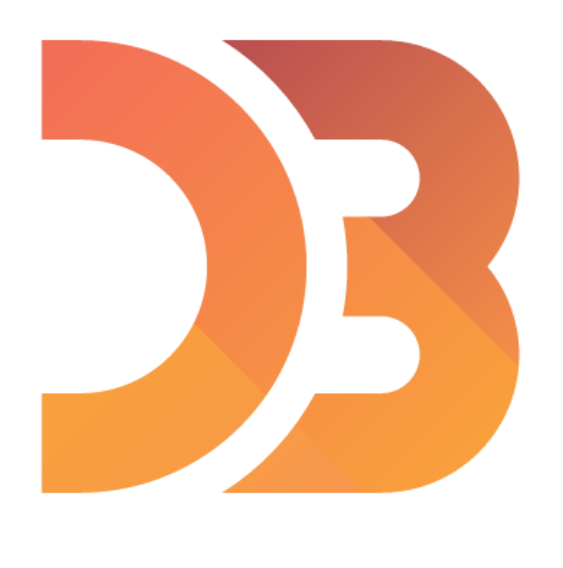

```
var letters = [
   {name: "A", frequency: .08167},
   {name: "B", frequency: .01492},
   {name: "C", frequency: .02780},
   {name: "D", frequency: .04253},
  {name: "E", frequency: .12702}
\exists ;
function name (d) {
  return d.name;
```

```
selection
                    group
```
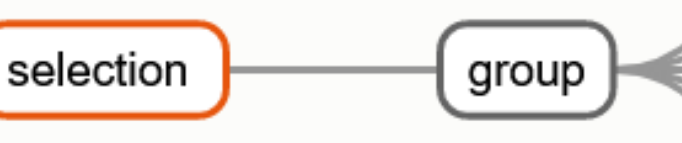

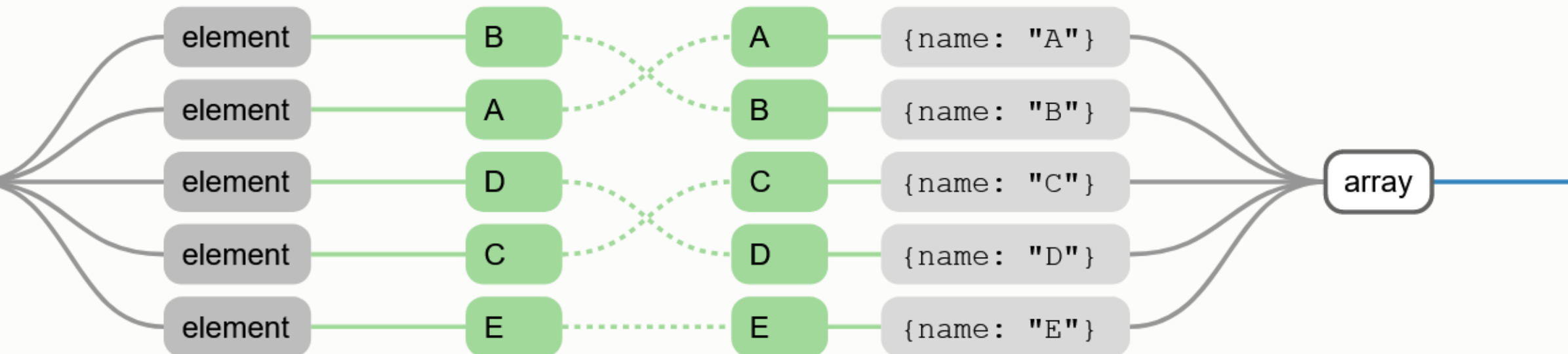

### d3.selectAll("div").data(letters, name);

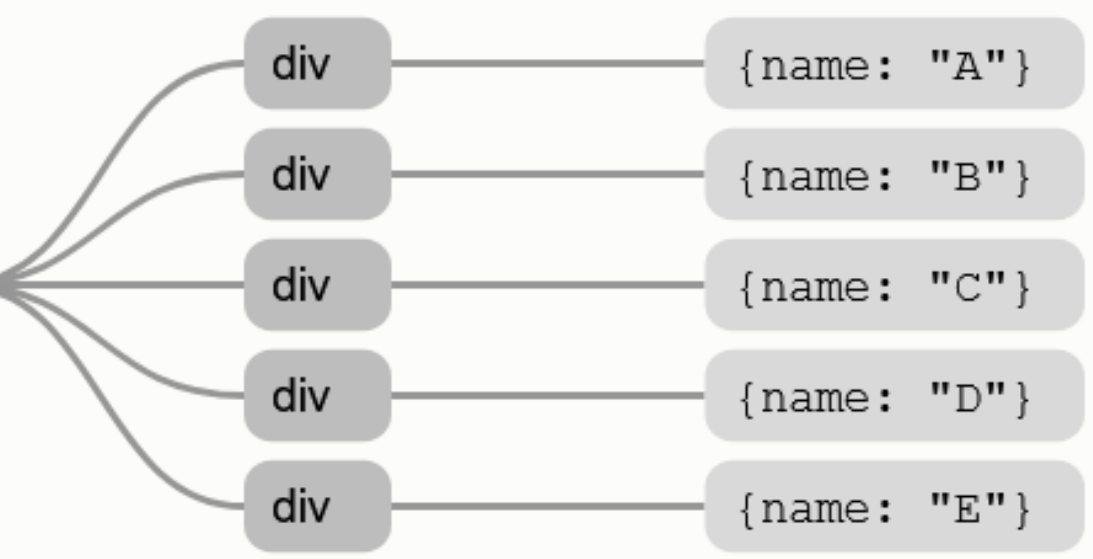

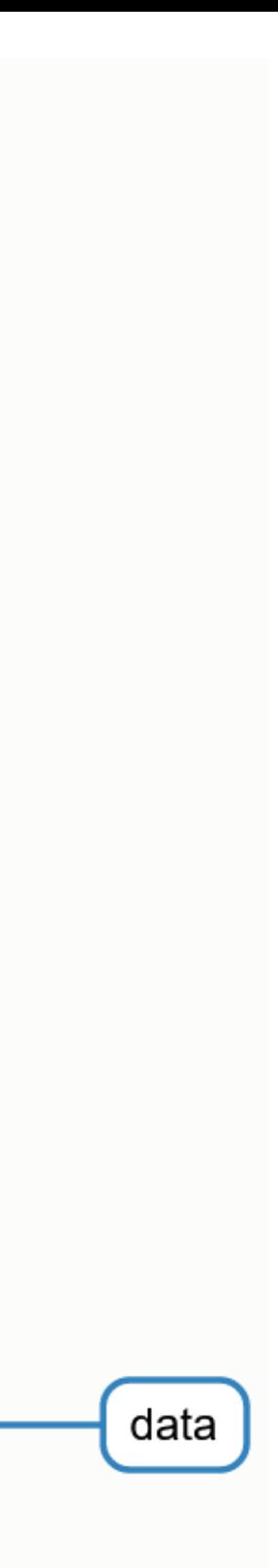

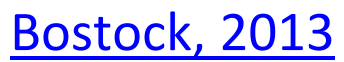

## If you ever get lost:

"How selections work:" <https://bost.ocks.org/mike/selection/>

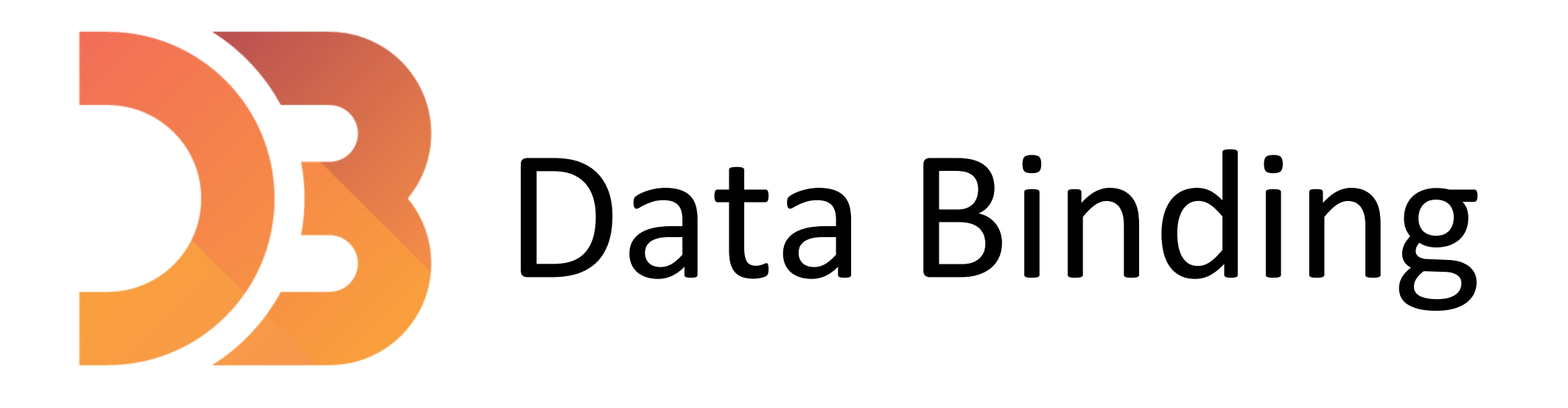

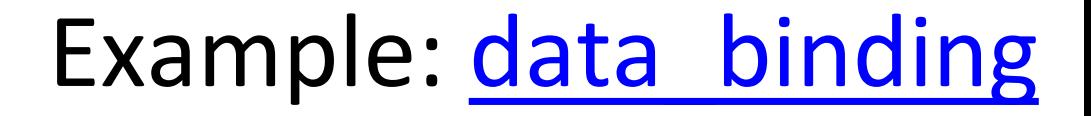

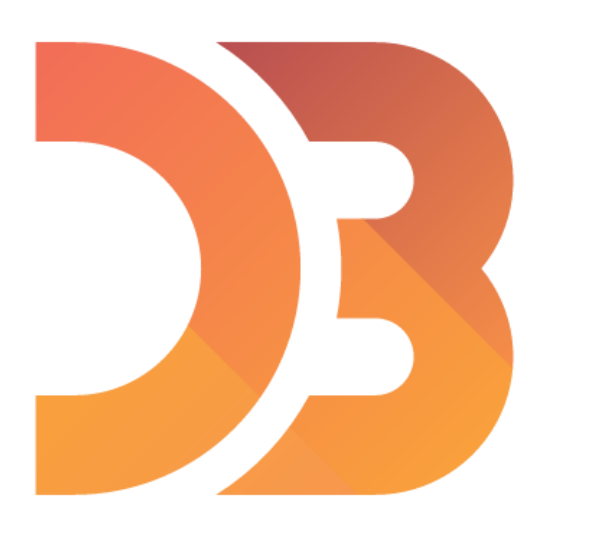

# Modifying Elements

- $\cdot$  text( ) // changes the text of the selection
- $\blacksquare$  // allows you to modify the html
- append( ) // add element to the last child of the selection
- insert( ) // adds element to a more specific position
- remove( ) // deletes element

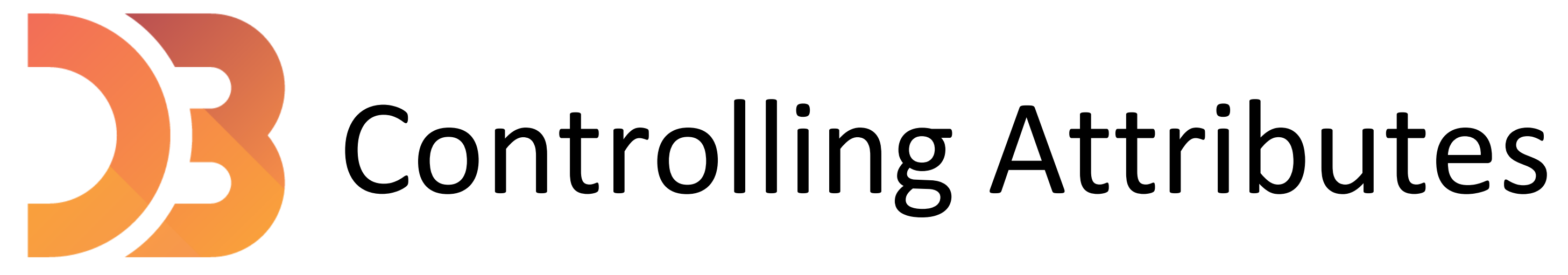

- style( ) // gives access to any CSS styles
- classed( ) // allows you to toggle classes on and off
- $\bullet$  attr( ) // allows you to access any attributes

Example: [selections-GoT](https://github.com/NEU-CS-7250-S21-Staff/D3_Examples)

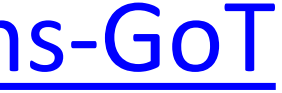

# Linear Scales

- scaleLinear( ) // Quantitative attributes
- 
- 
- domain( ) // Original values that you will modify
- range ( ) // Values that we want to scale our data to

- $\rightarrow$  Ordered
	- *Ouantitative*  $\rightarrow$

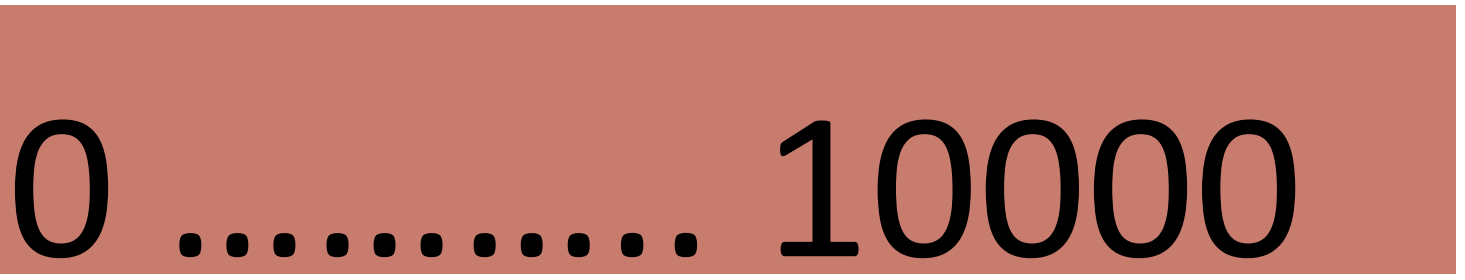

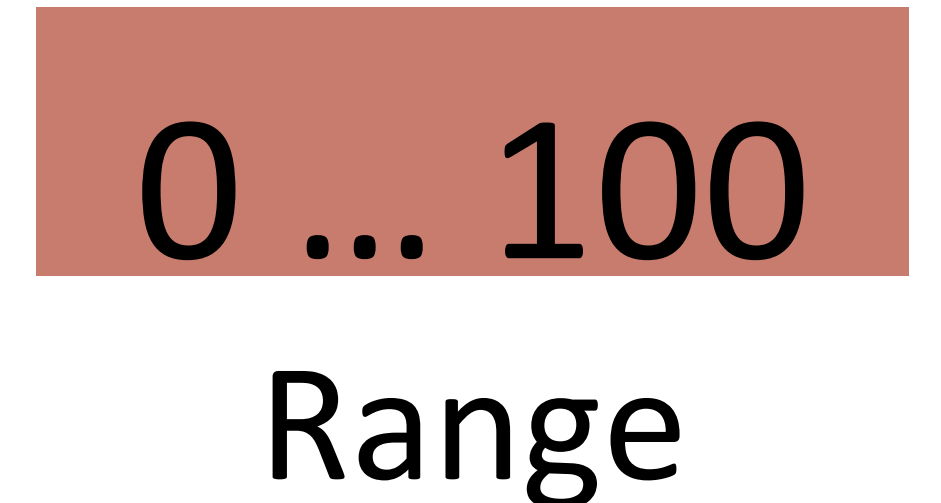

### Domain

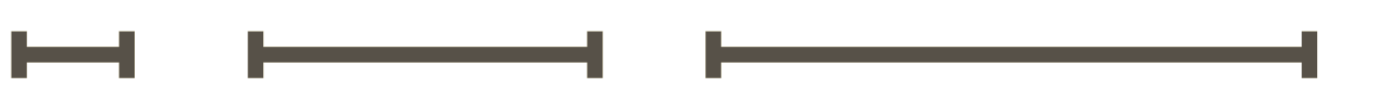

# Ordinal Scales

- 
- 
- 
- 
- scaleBand( ) // categorical attributes
- domain( ) // original values that you will modify
- . range ( ) // Values that we want to scale our data to
- $\blacksquare$  padding() // e.g., to control the spacing in between the bars

 $\rightarrow$  Ordered  $\rightarrow$  Categorical  $\rightarrow$  Ordinal

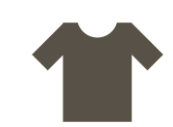

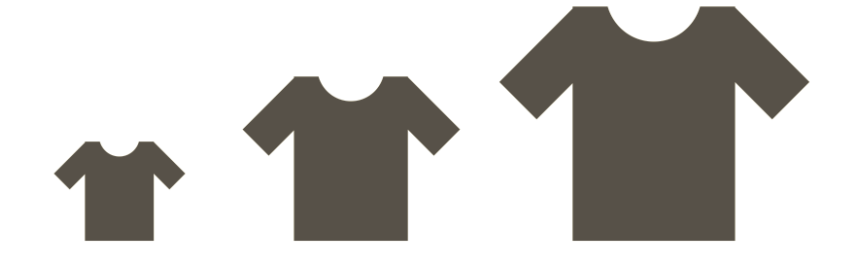

### Barchart example

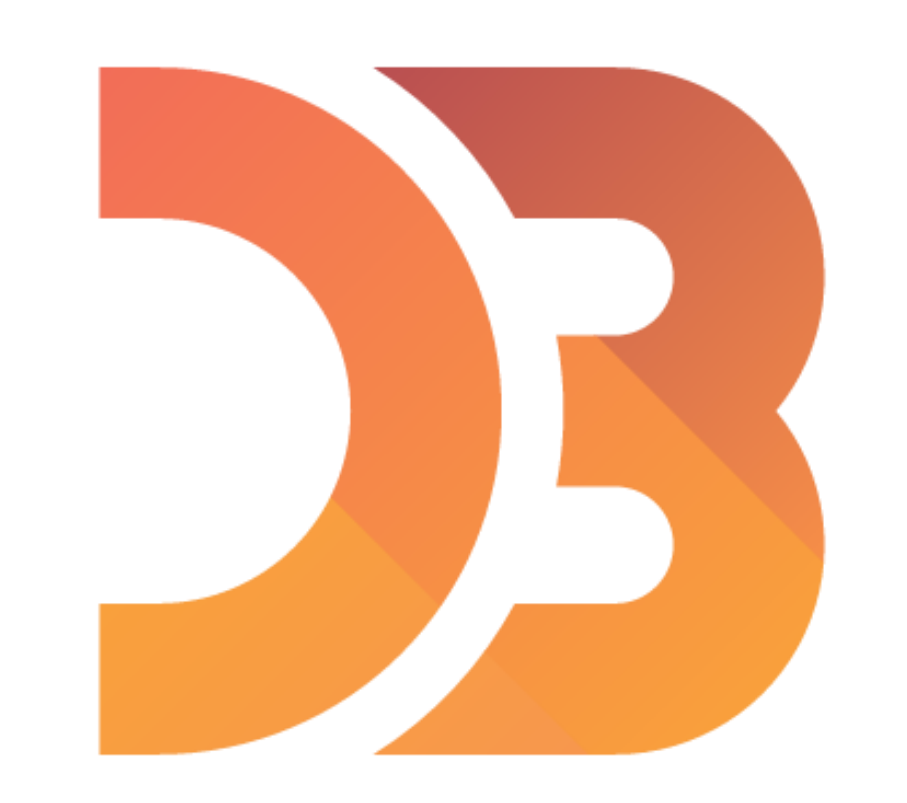

Example: [barchart](https://github.com/NEU-CS-7250-S21-Staff/D3_Examples)

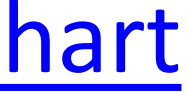

### Scatterplot example

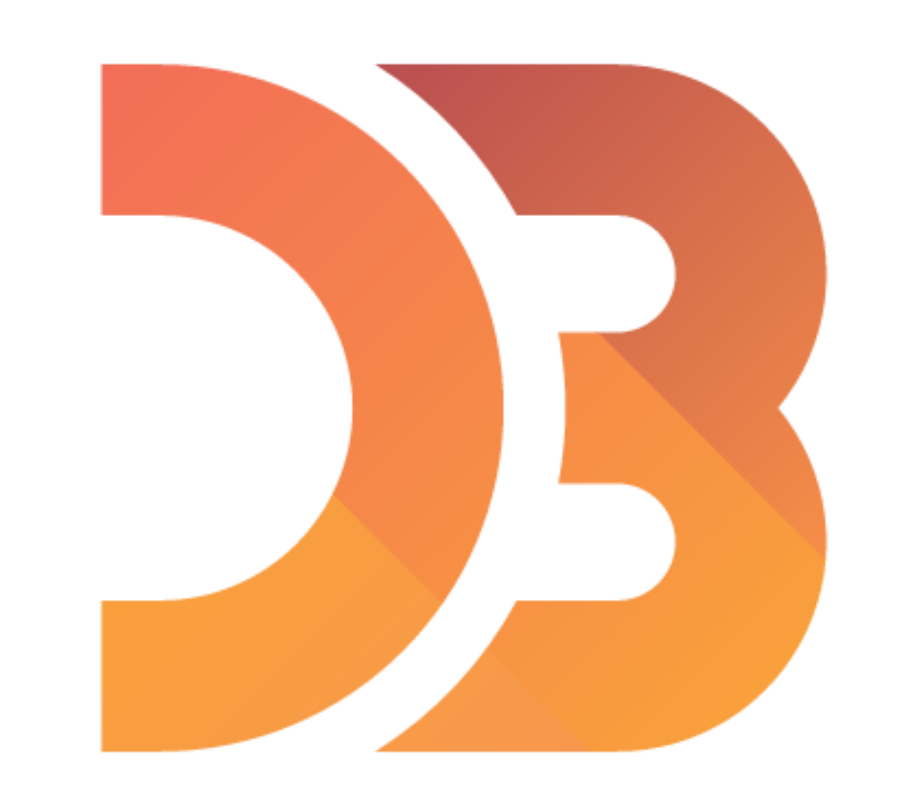

Example: scatterplot

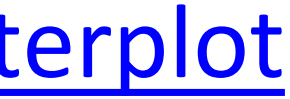

### Interactivity

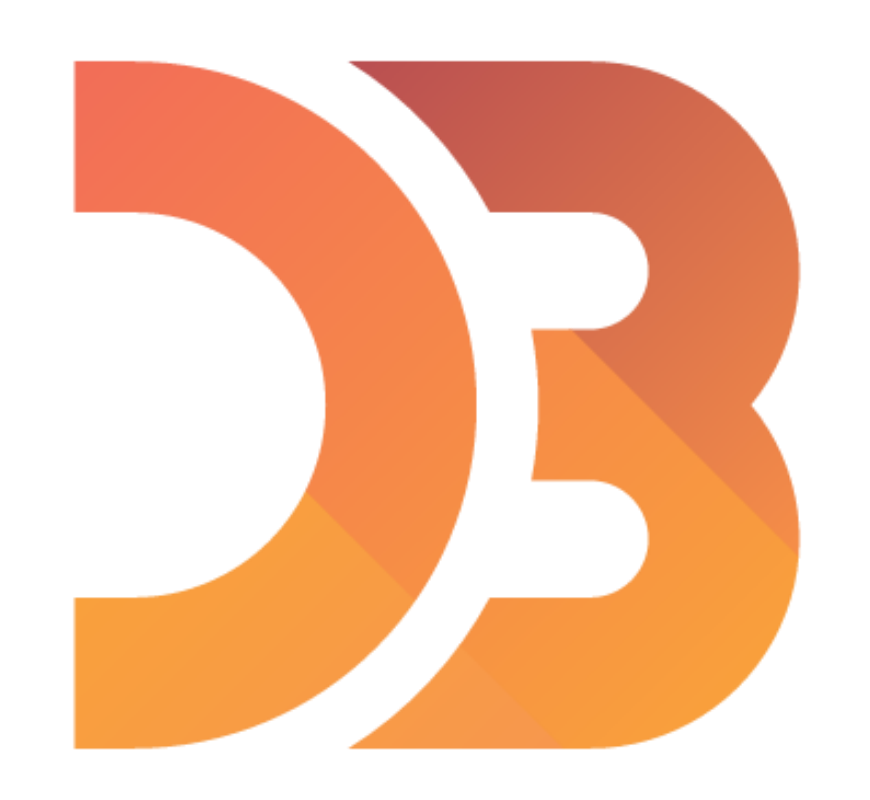

## Events

- Call events with the on(event) handler
	- **Imouseover**
	- **MOUSEOUT** etc.
- To target the element that dispatched the event use this keyword

# Transitions

- 
- 
- 
- . transition( ) // creates a transition . duration( ) // adding duration to the transition . delay( ) // effect is not going to take place until after this time

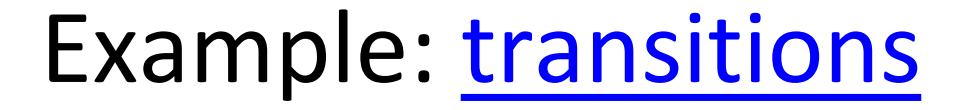

## Examples:

[https://github.com/NEU-CS-7250-S21-Staff/D3\\_Examples](https://github.com/NEU-CS-7250-S21-Staff/D3_Examples)

## Upcoming Assignments & Communication

Look at the upcoming assignments and deadlines regularly! • Textbook, Readings, & Reading Quizzes — Variable days In-Class Activities  $-11:59$ pm same day as class F: In-class project pitches Next T: In-class project group finalizing & work Next F: Lecture & in-class activity on Altair Assignments & Projects— Generally due R 11:59pm R (6 days): Project 1 (pitches),

<https://northeastern.instructure.com/courses/63405/assignments/syllabus>

- 5+ colors of pen/pencil
- White paper
- Laptop and charger

Use Canvas Discussions for general questions, email the TAs/S-LTA/instructor for questions specific to you: [codydunne-and-tas@ccs.neu.edu.](mailto:codydunne-and-tas@ccs.neu.edu) Include links!

- T: Continue lecture & in-class activity on D3 (2/2) (if necessary)
- Assignments 4a (critique) & 4b (Altair setup) due Next R (13 days): Project 2 (proposals), Assignment 5 due (D3)

Everyday Required Supplies: